# CONFIDENCE FINANCE **AND TRADING LIMITED**  39th **ANNUAL GENERAL MEETING NOTICE**

Notice is hereby given that the 39<sup>th</sup> (Thirty Nineth) Annual General Meeting(AGM) of the Members of **CONFIDENCE FINANCE AND TRADING LIMITED** Will be held on **30th September, 2019** on **Monday** at 10:00 **A.M.** at the Registered Office of the Company at 9, Botawala Building, 3rd Floor, 11/13, Horniman Circle, Fort, Mumbai-400001 to transact the following business;

#### **ORDINARY BUSINESS:**

- **1.** To receive, consider and adopt the Audited Financial Statements of the Company for the Financial year ended 31st March, 2019 and the reports of the Directors and Auditors thereon.
- **2.** To appoint a Director in place of Mr. Manoj Jain (DIN: 00165280), who retires by rotation and being eligible, offers himself for re-appointment.

REGISTERED OFFICE: 9, Botawala Building, 3rd Floor, 11/13, Horniman Circle, Fort, Mumbai: 400001

**Date:13th August, 2019** 

**By Order of the Board Of Directors** 

**Manoj Jain Chairman DIN: 00165280** 

#### NOTES:

I

- 1) A MEMBER ENTITLED TO ATTEND AND VOTE AT THE MEETING IS ENTITLED TO APPOINT A PROXY TO ATTEND AND VOTE INSTEAD OF HIMSELF/HERSELF AND A PROXY NEED NOT BE A MEMBER OF THE COMPANY. A person can act as proxy for Members not exceeding 50(Fifty) and holding in aggregate not more than 10% (Ten Percent) of the total Share Capitai of the Company carrying voting rights may appoint a Single person as Proxy, provided that the person does not act as a Proxy for any other person or Shareholder.
- 2) Corporate Members intending to send their authorised representatives to attend the Annual General Meeting, pursuant to Section 113 of the Companies Act, 2013, are requested to send a certified copy of the Board Resolution to the Company, authorising their representative to attend and vote on their behalf at the Meeting.
- 3) The instrument appointing the proxy, duly completed, must be Deposited at the Company's Registered office not less than 48 hours before the commencment of the meeting. A Proxy form for the AGM is enclosed.
- 4) During the period beginning 24 hours before the time fixed for the AGM and until the conclusion of the meeting, a member would be entitled to inspect the proxies lodged during the business hours of the Company, provided that not less than three days of notice in writing is given to the Company.
- 5) Members/ Proxies should bring attendance slip duly filled in for attending the Meeting. Members are also requested to bring their copies of Annual Report.
- 6) The Register of Directors and Key Managerial Personnel and their Shareholding maintained under Section 170 of the Companies Act, 2013 ('the Act'), anf the Rgister of Contracts or Arrangments in which the directors are interested, maintanied under Section 189 of the Act, **will** be availble for insoection by the Mmbers at the **AGM.**
- 7) The Register of Members and the Transfer Book of the Company will remain closed from Tuesday, 24th September 2019 to Monday, 30th September, 2019 (both days inclusive).
- 8) Pursuant to Regulation 36 of the (Listing Obligations And Disclosure Requirements)Regulations,2015, details of Director seeking appointment/re-appointment at the Annual General Meeting, forms part of the notice.
- 9) The Annual Report 2018-19, the Notice of the 39<sup>th</sup> Annual General Meeting of the Company inter alia indicating the process and manner of e-voting along with Attendance Slip and Proxy Form, are being sent by electronic mode to all the Members whose Email address are registered with the Company /Depository Participant(s) for communication purposes, unless any member has requested for a Physical copy of the same. For Members who have not registered their email address, physical copies of the Notice of the 39<sup>th</sup> Annual General Meeting of the Company inter alia indicating the process and manner of e-voting along with Attendance Slip and Proxy Form is being sent in the permitted mode.
- 10) Members are requested to notify immediately any change in their address details to the Company's Registrar and Share Transfer Agents for Shares held in demat/physical form at Purva Shareregistry (India) Pvt. Ltd. Unit No.9, Shiv Shakti Industrial Estate, J.R. Boricha Marg, Opp. Kasturba Hospital lane, Lower Pare! (E), Mumbai - 400 011.
- 11) Members may also note that the Notice of the 39th Annual General Meeting and the Confidence Finance and Trading Limited will be available on the Company's Website: vvww.ctcl.co.in
- 12) SEBI has mandated submission of Permanent Account Number (PAN) by every participant(s) in securities market. In view thereof, Members who have not furnished PAN are requested to furnish the same as under:
	- I. Members holding Shares in electronic form to submit the PAN to their Depository Participants with whom they are maintaining their demat accounts.
	- II. Members holding Shares in physical form to submit their PAN details to the Registrar and Transfer Agents.

## 13) **E voting**

Pursuant to Section 108 of the Companies Act. 2013 and Rule 20 of the companies (Management and Administration) Rules, 2014 as amended by the Companies (Management and Administration) Amendment Rules, 2015 and Regulation 44 of SEBI (Listing Obligations And Disclosure Requirments) Regulations 2015, the Company is pleased to provide the facility to Members to exercise their right to vote by electronic means. The Members, whose names appear in the Register of Members / list of Beneficial Owners as on Monday , 23rd September, 2019, i.e. the date prior to the commencment of Book Closure, being the cutt-off date, are entitled to vote on the Resolutions set forth in this Notice. Members who have acquired Shares after the dispatch of the Annual Report and before the book closure may approach the Company for issuance of the User ID and Password for exercising their right to vote by electronic means. The remote *e.*  voting period will commence at 9.00 a.m. on Thursday, 26th September, 2019 and will end at 5.00 p.m. on Sunday, 29th September, 2019. The Company has appointed Ms. Deepika Singhavi, Practising Company Secretary, to act as the Scrutinizer, for conducting the scrutiny of the votes casted. The Members desiring to vote through electronic mode may refer to the detailed procedure on e-voting given hereinafter.

### **I. PROCEDURE FORE-VOTING**

*The way to vote electronically on NSDL e-Voting system consists of"Two Steps"which are mentioned below:* 

2

•

Step 1 : Log-in to NSDL e-Voting system at https://www.evoting.nsdl.com/

### How to Log-in to NSDL e-Voting website?

- 1. Visit the e-Voting website of NSDL. Open web browser by typing the followin URL: https://www.evoting.nsdl.com/either on a Personal Computer or on a mobile.
- 2. Once the home page of e-Voting system is launched, click on the icon "Login" which is available under 'Shareholders' section.
- 3. A new screen will open. You will have to enter your User ID, your Password and a Verification Code as shown on the screen.

Alternatively, if you are registered for NSDL eservices i.e. IDEAS, you can log-in at https://eservices.nsdl.com/ with your existing IDEAS login. Once you log-in to NSDL eservices after using your log-in credentials, click on e-Voting and you can proceed to Step 2 i.e. Cast your vote electronically.

4. Your User ID details are given below :

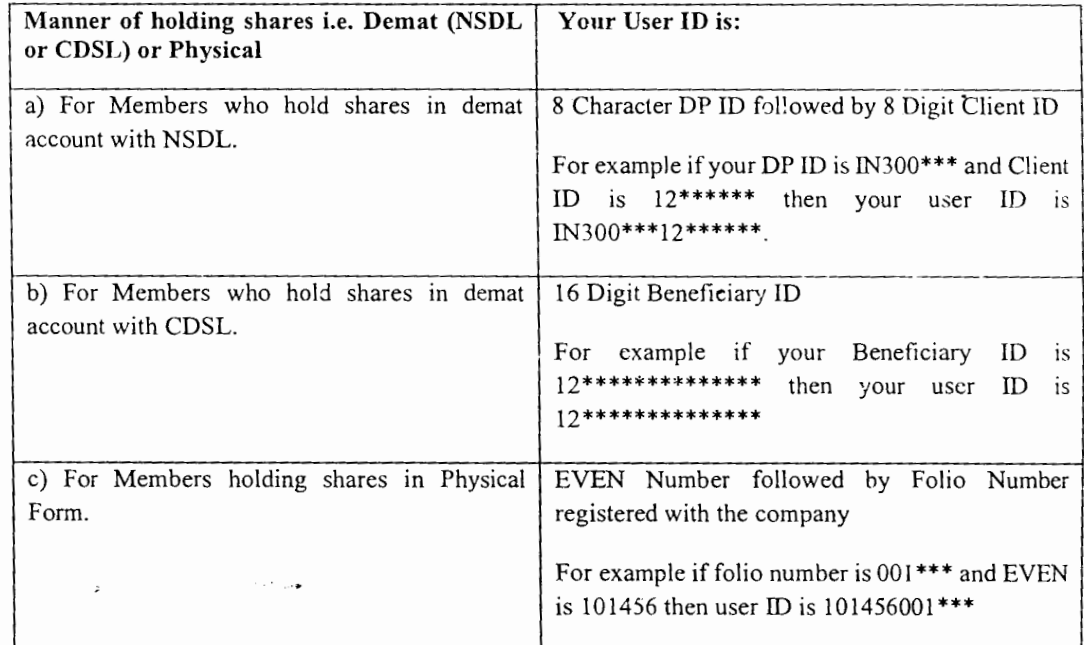

- 5. Your password details are given below:
	- a) If you are already registered for e-Voting, then you can user your existing password to login and cast your vote.

ection ich the by the

ay, 24<sup>th</sup>

s,2015, t of the

iter alia ing sent pository y of the the 39th ong with

mpany's **y** (India) ver Parel

ance and

ecurities s under:

*d*icipants

Transfer

ent and ration) ments) to vote neficial being quired **a**ny for note em. on mpany siring

low:

- b) If you are using NSDL e-Voting system for the first time, you will need to retrieve the 'initial password' which was communicated to you. Once you retrieve your 'initial password', you need to enter the 'initial password' and the system will force you to change your password.
- c) How to retrieve your 'initial password'?
	- 1. If your email ID is registered in your demat account or with the company, your 'initial password' is communicated to you on your email ID. Trace the email sent to you from NSDL from your mailbox. Open the email and open the attachment i.e. a .pdffile. Open the .pdffile. The password to open the .pdf file is your 8 digit client ID for NSDL account, last 8 digits of client ID for CDSL account or folio number for shares held in physical form. The .pdf file contains your 'User ID' and your 'initial password'.
	- 2. If your email ID is not registered, your 'initial password' is communicated to you on your postal address.
- 6. If you are unable to retrieve or have not received the " lnftial password" or have forgotten your password:
	- a) Click on "Forgot User Details/Password?"(If you are holding shares in your demat account with NSDL or CDSL) option available on www.evoting.nsdl.com.
	- b) Physical User Reset Password?" (If you are holding shares in physical mode) option available on www.evoting.nsdl.com.
	- c) If you are still unable to get the password by aforesaid two options, you can send a request at evoting $@n$ sdl.co.in mentioning your demat account number/folio number, your PAN, your name and your registered address
- 7. After entering your password, tick on Agree to "Terms and Conditions" by selecting on the check box.
- Now, you wili have to click on "Login" button.
- 9. After you click on the "Login" button, Home page of e-Voting will open.

**Step 2: Cast your vote electronically on NSDL e-Voting system.** 

**How to cast your vote electronically on NSDL e-Voting system?** 

- **1.** After successful login at Step 1, you will be able to see the Home page of e-Voting. Click on e-Votmg. Then, click on Active Voting Cycles.
- 2. After click on Active Voting Cycles, you will be able to see all the companies "EVEN" in which you are holding shares and whose voting cycle is in active status.
- 3. Select 'EVEN' of company for which you wish to cast your vote.
- 4. Now you are ready for e-Voting as the Voting page opens.
- 5. Cast your vote by selecting appropriate options i.e. assent or dissent, verity/modify the number of shares for which you wish to cast your vote and click on "Submit" and also "Ccnfirm" when prompted Upon confirmation, the message "Vote cast successfully" will be displayed.

6. You can also take the printout of the votes cast by you by clicking on the print option on the confirmation page.

,

7. Once you confirm your vote on the resolution, you will not be allowed to modify your vote.

### **Genernl Guidelines for Members**

•

-<br>-<br>-

tial I to

prd' our ord dsl ID'

stal

your

with

le on

**est** at ame

**ox.** 

ing.

וחל

hares

- 1. Institutional shareholders (i.e. other than individuals, HUF, NRI etc.) are required to send scanned copy (PDF/JPG Format) of the relevant Board Resolution/ Authority letter etc. with attested specimen signature of the duly authorized signatory(ies) who are authorized to vote, to the Scrutinizer by e-mail to  $c$ sdeepika45@gmail.com with a copy marked to evoting@nsdl.co.in.
- It is strongly recommended not to share your password with any other person and take utmost care to keep your password confidential. Login to the e-voting website will be disabled upon five unsuccessful attempts to key in the correct password. In such an event, you will need to go through the "Forgot User Details/Password?" or "'Physical User Reset Password? option available on www.evoting.nsdl.com to reset the password.
- 3. In case of any queries, you may refer the Frequently Asked Questions (FAQs) for Shareholders and evoting user manual for Shareholders available at the download section of www.evoting.nsdl.com or call on toll free no.: 1800-222-990 or send a request at evoting@nsdl.co.in.

II. You can also update your mobile number and e-mail id in the user profile details of the folio which may be used for sending future communication(s).

III. The voting rights of Members shall be in proportion to their Shares of the paid up Equity Share Capital of the Company as on the cut-off date of Monday, 23<sup>rd</sup> September, 2019.

IV. Any person, who acquires Shares of the Company and become Member of the Company after dispatch of the Notice and holding Shares as of the cut-off date i.e. 23rd September, 2019, may obtain the login ID and password by sending a request at evoting@nsdl.co.in or Issuer/RTA.

V. Members who have cast their vote by remote e-Voting prior to the AGM are also eligible to attend the AGM but shall not be entitled to cast their vote again.

VI. A person, whose name is recorded in the Register of Members or in the Register of Beneficial Owners maintained by the Depositories as on the cut-off date only shall be entitled to avail the facility of remote evoting as well as voting at the AGM through ballot paper.

VII. The results of the electronnic voting\_ shall be declared to the Stock Exchange after the Annual general meeting, The results along with the Scrutinzers report, Shall also be placed on the website of the Company.

- 14) Members seeking any information with regard to accounts are requested to write to the Company at least one week in advance so as to enable the management to keep the information ready.
- 15) In case of joint holders attending the meeting, only such joint holder who is higher in the order of names, will be entitled to vote at the Meeting.
- 16) All documents referred to in the accompanying Notice and the Explanatory Statement shall be open for inspection without any fee at the Registered Office of the Company during working hours on all working days except Saturdays, up to and including the date of the AGM of the Company.

## Additional information on Director recommended for appointment/re-appointment as required under Reeulation 36 of the **(Listine** Oblieations and Disclosure Requirements) Reeulations, 2015.

 $\leftarrow$ 

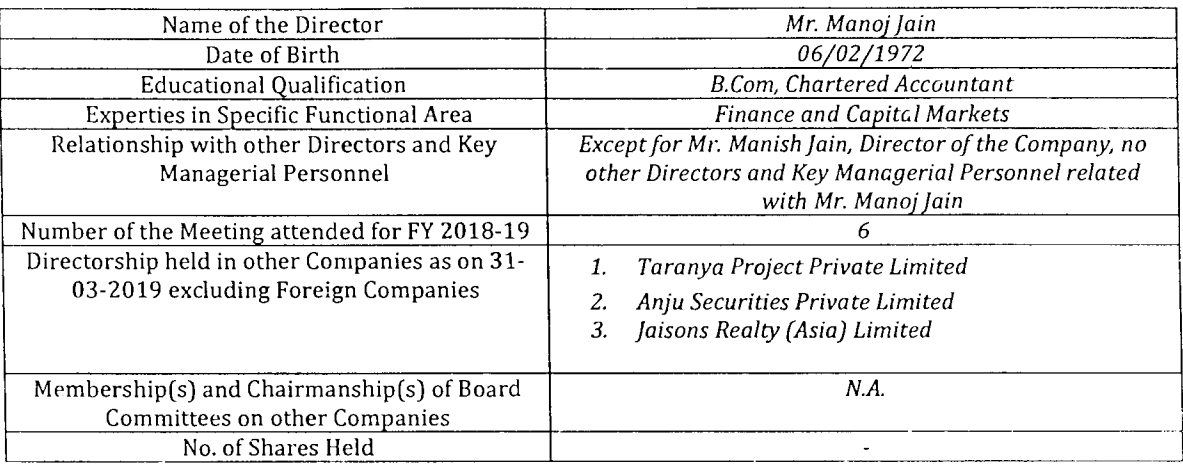